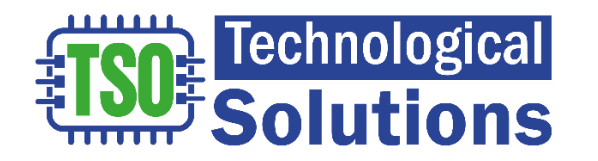

### **Manual técnico TSO-SACA y ParkWD**

#### **Conexión al portal de administración:**

Para ingresar al portal de administración, presente una de las tarjetas marcadas como **MASTER** al sistema en la misma forma que lo haría para entrar o salir del edificio, ubíquese cerca del sistema y busque en su celular la red WiFi con el nombre: tso-saca-2.5 y use la clave por defecto: **12345678** abra un navegador en su celular o computador e ingrese a la dirección:<http://192.168.4.1/>

**Nota:** escriba toda la dirección incluyendo http:// pues hay dispositivos que fallan si solo se escribe 192.168.4.1

Para la autenticación inicial use usuario: *admin* y clave: *admin* (la clave la puede cambiar más adelante)

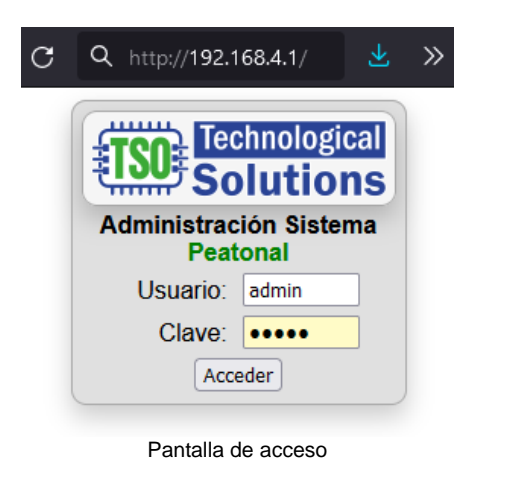

Luego de que haya ingresado las primeras llaves al sistema la red WiFi se apagará después de 5 minutos de inactividad en el portal, para activarla de nuevo debe presentar una de las tarjetas o control marcado como **MASTER**.

**Nota:** Tenga en cuenta el nuevo nombre de la WiFi que si cambia su nombre en la sección de opciones avanzadas

### **Elementos de la pantalla principal**

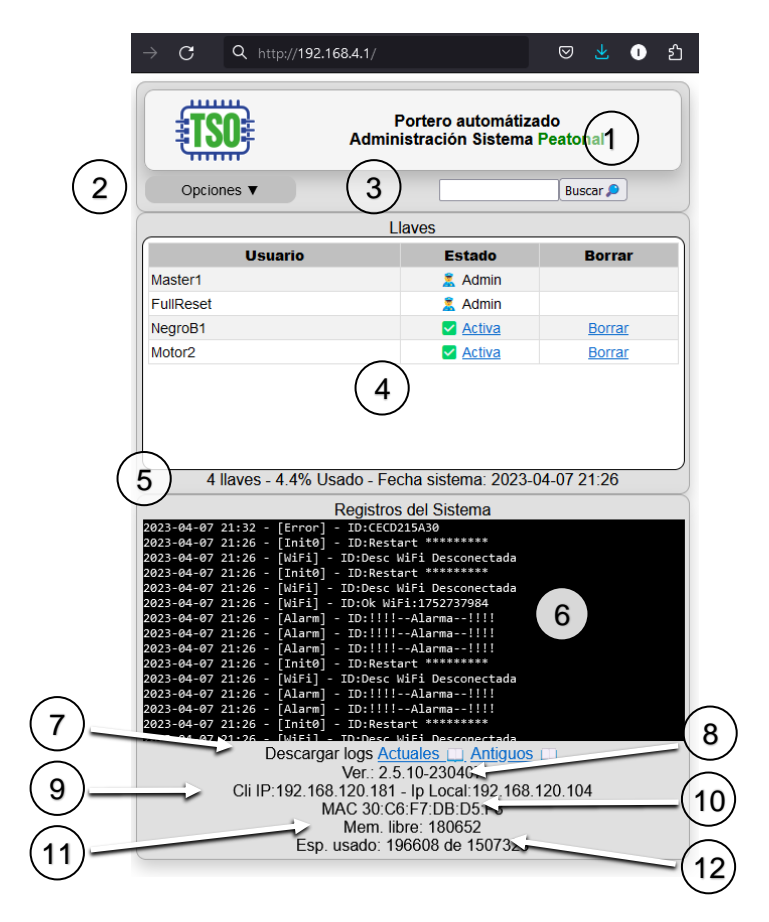

- **1. Nombre el sistema:** Si se instalan varios sistemas en el mismo edificio es importante que cambie los nombres de las WiFi para que evite confusiones al momento de configurarlos o adicionar llaves.
- **2. Menú:** Menú principal de configuración
- **3. Búsqueda de llaves:** Si el sistema tiene muchas llaves puede escribir aquí algún texto que le permite filtrar para facilitar encontrar las llaves
- **4. Listado de llaves:** En esta ventana encontrara todas las llaves registradas en el sistema
- **5. Cantidad de llaves, espacio disponible y fecha del reloj del sistema**
- **6. Registro de eventos del sistema**
- **7. Enlaces para descargar registros:** Puede descargar los actuales y una copia de registros más antiguos
- **8. Versión del sistema**
- **9. Direcciones IP del sistema y del cliente**
- **10. MAC-Serial del sistema**
- **11. Memoria libre del sistema**
- **12. Espacio usado y libre para registros y archivos**

## **Menú principal y gestión de llaves**

En la página principal de administración usted cuenta con todas las opciones de gestión de su sistema.

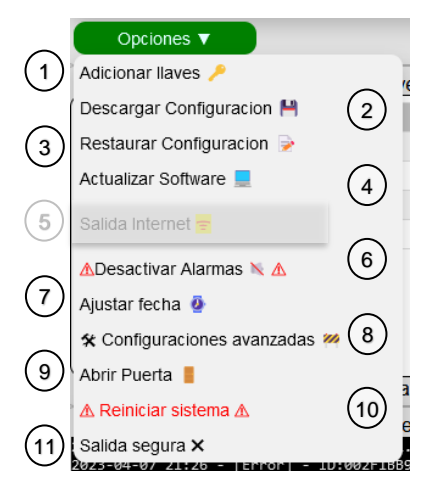

Adicionar llaves **8** : En esta opción usted puede ingresar llaves nuevas al sistema.

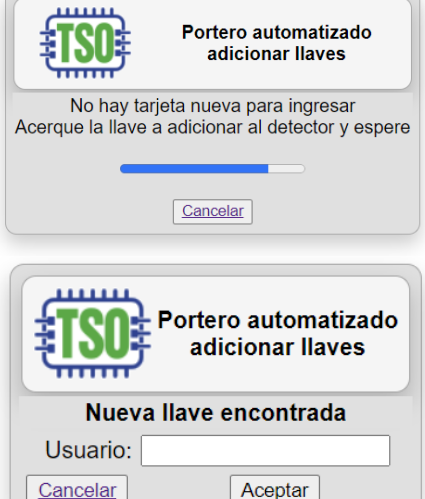

1

Luego de ingresar a esta opción acerque la llave que desea agregar. cuando el sistema identifica la llave aparecerá la ventana siguiente, en ella ingrese el nombre del usuario que desee usar y de clic en **Aceptar.**

El sistema almacenará la llave y volverá a la página en espera para una nueva llave, en caso de no tener más llaves para ingresar de clic en **Cancelar**.

⚠**Atención**⚠**:** La primera llave tendrá el nombre reservado de **Master1** y tiene la utilidad de activar

la red WiFi cada que desee realizar modificaciones al sistema, ya que ésta se desactiva después de 5 minutos de inactividad, puede agregar tantas llaves Master como desee (*Las llaves master no permiten abrir la puerta*), la segunda llave se llamará FullReset y le permite restaurar el sistema a la configuración de fábrica (*vea al final solución a problemas*)

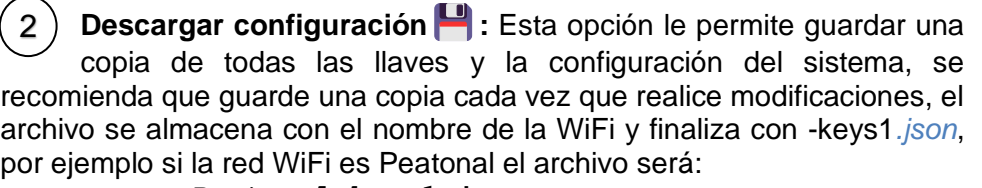

**Peatonal-keys1.json**

**∆Atención∆:** Nunca comparta esta configuración ya que puede comprometer la seguridad de su sistema.

**Restaurar configuración :**  En esta opción permite restaurar su sistema en caso de errores en la configuración, fallos o el eventual reemplazo del sistema. 3

Busque el archivo el archivo de configuración más reciente del sistema y selecciónelo, luego de clic en enviar.

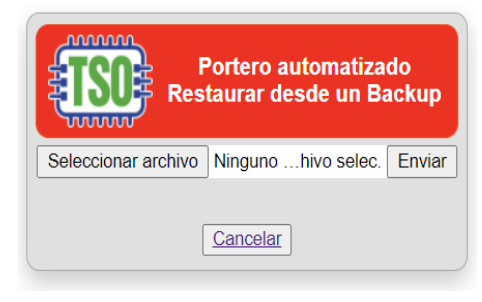

**Actualizar Software :** En el momento que hayan mejoras o se adicionen nuevas opciones para mejorar nuestro sistema tso-saca-2.5, estaremos en contacto para encontrar la mejor manera para la descarga del archivo, y la formar de instalarlo es exactamente igual que en la opción anterior de **Restaurar configuración.** 4

*Salida Internet: Opción aún en fase de pruebas Esta opción le permite configurar la gestión remota del sistema, debe tener en cuenta que debe configurar el reenvío desde interne hacia el puerto 80 que le sea asignado al sistema y que por motivos de seguridad igualmente se debe presentar una llave o tarjeta Master para poder acceder al portar de administración.* 5

**Desactivar Alarmas:** Esta opción al igual que presentar una llave cuyo nombre empiece con **Desactivar**, permite desarmar por completo las alertas y alarmas del sistema, esta opción es útil para los casos de trasteos, mudanzas o mantenimiento del sistema. 6

Ajustar Fecha  $\mathbf{\Omega}$  : Se realiza al iniciar el funcionamiento del sistema debe ingresar la fecha y la hora, su configuración es importante para que los registros de ingreso, salida de usuarios y cualquier evento con activación de alarma, ingreso al portal de gestión se pueda saber con certeza el momento en que ocurrió. 7

**Opciones avanzadas :** ⚠**Cuidado**⚠ Una mala configuración en esta sección puede hacer que su sistema no funcione tal como usted lo desea, se recomienda que antes de comenzar siempre guarde una copia de seguridad como se indica en la opción (2) Descargar configuración, esto le permitirá volver a un estado anterior en caso de que cometa algún error o los resultados no sean los esperados.  $\left( \frac{8}{2}\right)$ 

### **Abrir puerta**

**:** Esta opción permite abrir la puerta sin

necesidad de presentar una llave, seleccionar esta opción enviará la señal de apertura de la puerta.

Nota: Use esta opción con precaución si está accediendo al portal de forma remota.

**Reiniciar el sistema:** Esa opción realiza un reinicio del procesador del sistema, luego de esto se le pedirá de nuevo que digite el usuario y la clave para acceder.  $(10)$ 

Este reinicio no afecta la hora del sistema.

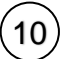

9

**Salida Segura:** Esta opción apaga la WiFi de administración y lo sacará del portal de administración, para poder ingresar de nuevo deberá presentar una llave **Master**.

### **Opciones Avanzadas**

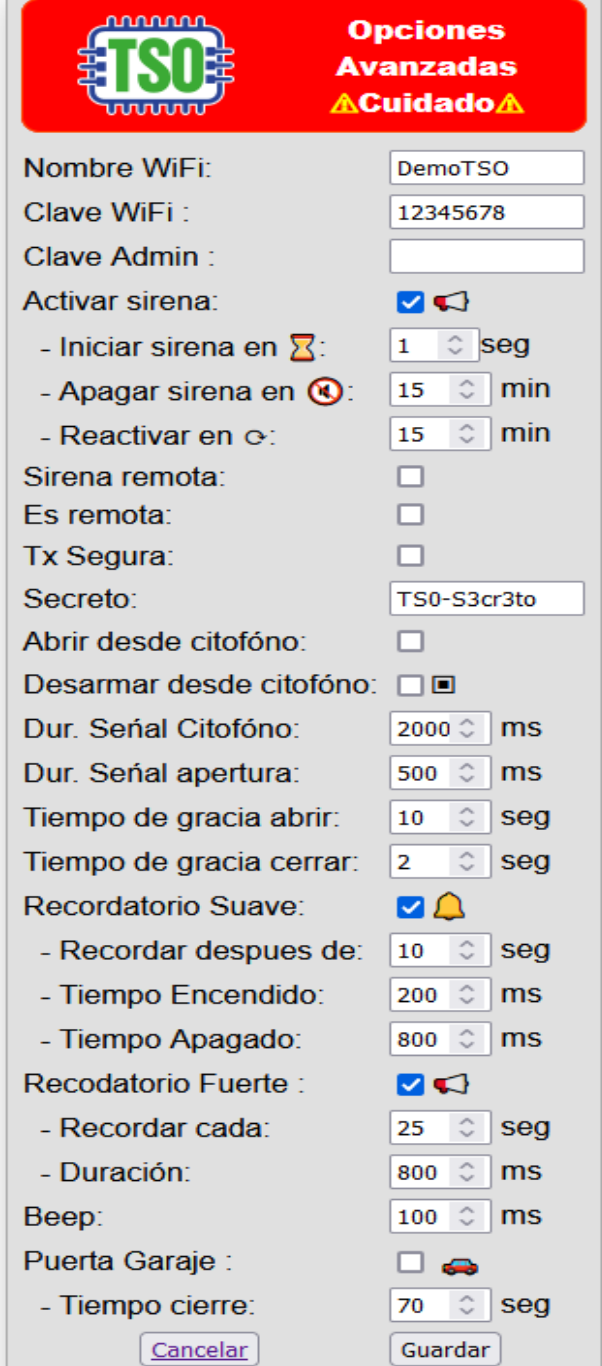

- **- Nombre y Clave WiFi**: Estos campos le permiten cambiar el nombre y la clave de la red inalámbrica, por defecto es: **tsosaca-2.5** (o saca-3.5 según la versión que este usando)
- **- Clave Admin:** Permite cambiar la clave de usuario admin para ingresar al portal de administración, la clave por defecto es: *admin*
- Activar Sirena: Esta opción le permite desactivar la señal enviada a la sirena. ⚠**Cuidado**⚠ *Si deja desactivada esta opción no se activará la alerta en caso de apertura forzada de la puerta, esta se debería usar únicamente en caso de mantenimiento del sistema*.
	- o **Iniciar sirena en**: Es el tiempo en segundos en el que la sirena de alarma empezará a sonar luego de detectar una apertura forzada de la puerta, si antes de que se cumpla este tiempo se presenta una llave válida ésta no sonará.
	- o **Apagar sirena en**: Es el tiempo en minutos luego de los cuales si el sistema no es atendido se dejará de enviar señal a la sirena de manera continua.
	- o **Reactivar sirena en**: Es el tiempo en minutos en el que se enviará de nuevo la señal a la sirena si el sistema no es atendido luego de una apertura forzada de la puerta, si este campo se define 0 (cero) segundos la sirena no volverá a sonar.
- **Sirena Remota:** Esta opción le permite reenviar las señales de alarma y recordatorios de forma inalámbrica a otro sistema SACA que se encuentra cerca, en el sistema remoto debe adicionar a este sistema como si fuera una llave más para que las alarmas suenan en este (ver: Adicionar llaves).
- **Es Remota:** Esta opción activa la recepción de señale inalámbricas tales como las de los controles remotos o las señales de alarma de otros sistemas SACA.
- **Tx Segura:** Esta opción habilita la transmisión cifrada de doble vía, tenga en cuenta que esta opción reduce el alcance en distancia de los controles o la comunicación entre sistemas SACA.
- Secreto: Esta es la clave con la que se cifrará la transmisión de comandos por lo que debe validar que todos los sistemas que se van a comunicar tengan la misma palabra.
- **Abrir desde el citófono:** Permite activar o desactivar el desarmado y activación de la señal de apertura desde el citófono o un botón de salida (En ningún caso el citófono permite la apertura o la desactivación de la alarma si está opción se encuentra activada).
- **Dur. Señal del Citófono:** Este parámetro permite ajustar el tiempo total en el que el citófono envía la señal de apertura al sistema.
- **Dur. Señal de apertura:** Es el tiempo en milisegundos que debe permanecer encendida la señal de apertura, por ejemplo, si usa una cantonera este puede ser entre 500 y 1000 milisegundos, pero si usa un cierre elctro-magnético este puede ser de entre 1000 y 10000 milisegundos.
- **Tiempo de gracia abrir**: Es el tiempo en el que el sistema se armará de nuevo en caso de que la puerta no se abra luego de presentar una llave válida.
- **Tiempo de gracia cerrar**: Es el tiempo en el que el sistema se armará de nuevo luego de cerrar la puerta.
- **Recordatorio Suave:** Al activar esta opción se emiten pitidos suaves que recuerdan el cierre de la puerta a los usuarios si esta permanece abierta por más de un tiempo establecido según los 2 parámetros siguientes:
	- o **Recordad después de**: Es la cantidad de segundos luego de la cual se empezarán a emitir pitidos suaves que avisan que la puerta se ha quedado abierta.
	- o **Tiempo encendido y Tiempo Apagado**: Estos dos parámetros permiten configurar el ritmo del pitido para el recordatorio de puerta abierta.
- **Recordatorio fuerte**: Permite usar la salida de la señal de sirena para emitir un recordatorio de puerta abierta más fuerte que alertan a los habitantes en caso de que se omita la señal suave.
	- o **Recordar cada**: Es el tiempo en segundo entre cada señal fuerte.
	- o **Duración**: Es el tiempo en milisegundos que durará encendida la señal de recordatorio fuerte.
- **Beep**: Es la duración en milisegundos de la señal de lectura de tarietas.
- **Puerta Garaje**: Al activar esta opción la controladora actuara como además como temporizador de puerta garaje forzando el cierre de la pueta según el parámetro Tiempo Cierre.
- **Tiempo Cierre**: Tiempo en el que se enviara la señal de cierre al/los actuador(es) de la puerta garaje en caso de que se haya seleccionado la opción anterior.

### **Nombres de Usuario Reservados**

Nuestros sistemas SACA y ParkWD le permiten realizar acciones y cambios en los parámetros usando nombres especiales de usuarios como por ejemplo desactivar alarmas o reenviar una credencial a otros sistemas de forma remota, a continuación, se explican los nombres que están reservados para tal motivo:

- MasterXXX: Al presentar un token, tarjeta o presionar un botone de control de empiecen por el nombre Master(XXX son cualquier secuencia de letras o números), **Nota: El sistema se reiniciara al presentar esta llave.**
- **ResetXXX**: Si en un lapso de 3 segundos después de presentar una llave master se presenta esta llave el sistema borrara la todas las llaves y volverá a su configuración de fábrica, tenga mucho cuidado pues si no tiene una copia de su configuración se perderán todos los datos del sistema.
- **DesactivarXXX:** Este permite desactivar las alarmas por 2 horas, use una llave con este nombre para evitar los pitidos o alarmas para por ejemplo casos de mantenimientos o trasteos en el edificio.
- PanicoXXX: Al presentar una llave identificada con este nombre hace que se active la sirena como si se hubiera presentado una intrusión.
- **abcd**-**rtx###:** Los usuarios o llaves terminadas así no ejecutan acciones locales y su identificación es reenviada para que un sistema remoto ejecute la acción, para este caso se debe entrar a la configuración del sistema remoto para adicionarla localmente en ese otro sistema.

#### Notas:

**XXX:** significa cualquier serie de números o letras que acompañan palabra reservada para el usuario especial)

**###:** Significan que solo se deben usar 3 números.

# **SOLUCIÓN DE PROBLEMAS**

En caso de mal funcionamiento del sistema:

- 1. Intente resetear el sistema por medio de botón de RESET, tenga en cuenta que esta acción hará que se pierda la hora del sistema por lo que recuerde volver a configurarla.
- 2. En caso de que después de reiniciar el sistema siga presentando comportamientos anómalos intente restaurarlo usando la última **copia de seguridad** que haya realizado, en caso de que el problema persista trate de realizar un reseteo de fabrica por alguno de los siguientes métodos:

**Reseteo con llave Master y FullReset:** Presente de forma consecutiva y en un periodo de no más de 3 segundos primero la llave marcada como Master y luego la marcada como FullReset, eso borrará todas las configuraciones y llaves almacenadas por lo que si no cuenta con una copia deberá registrar de nuevo todas las llaves al sistema.

**Reseteo con el botón físico:** En la placa se encuentra un botón marcado como FÁBRICA. Con el sistema encendido presione por 10 segundos este botón y se realizará el borrado de todas las configuraciones y llaves del sistema. RF

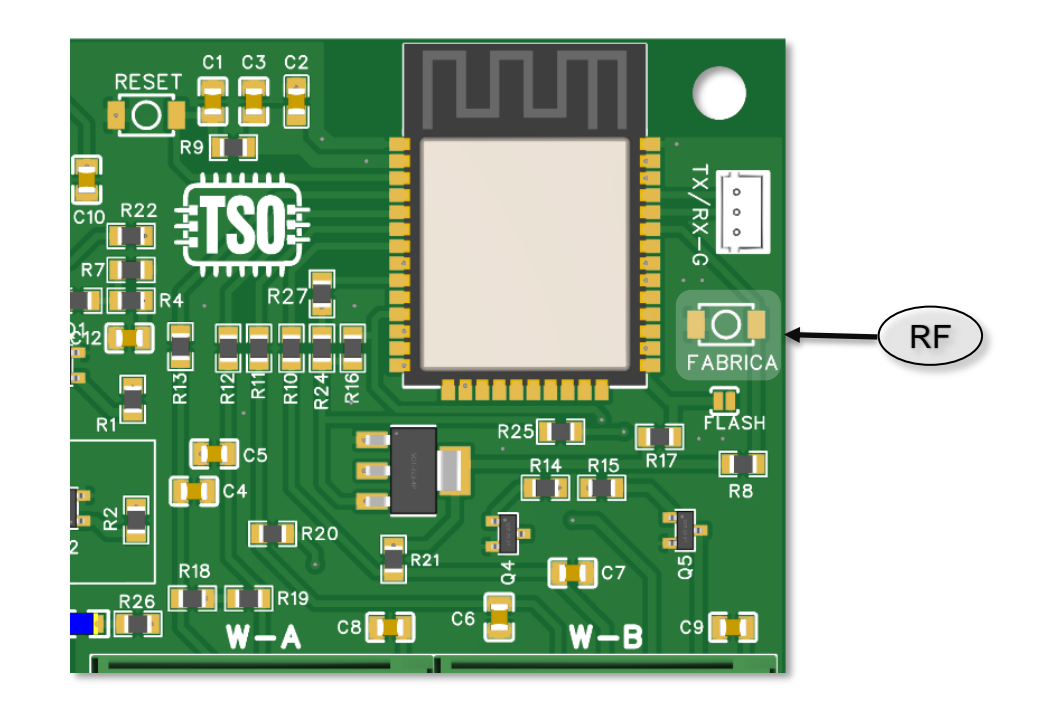

## **Especificaciones Técnicas**

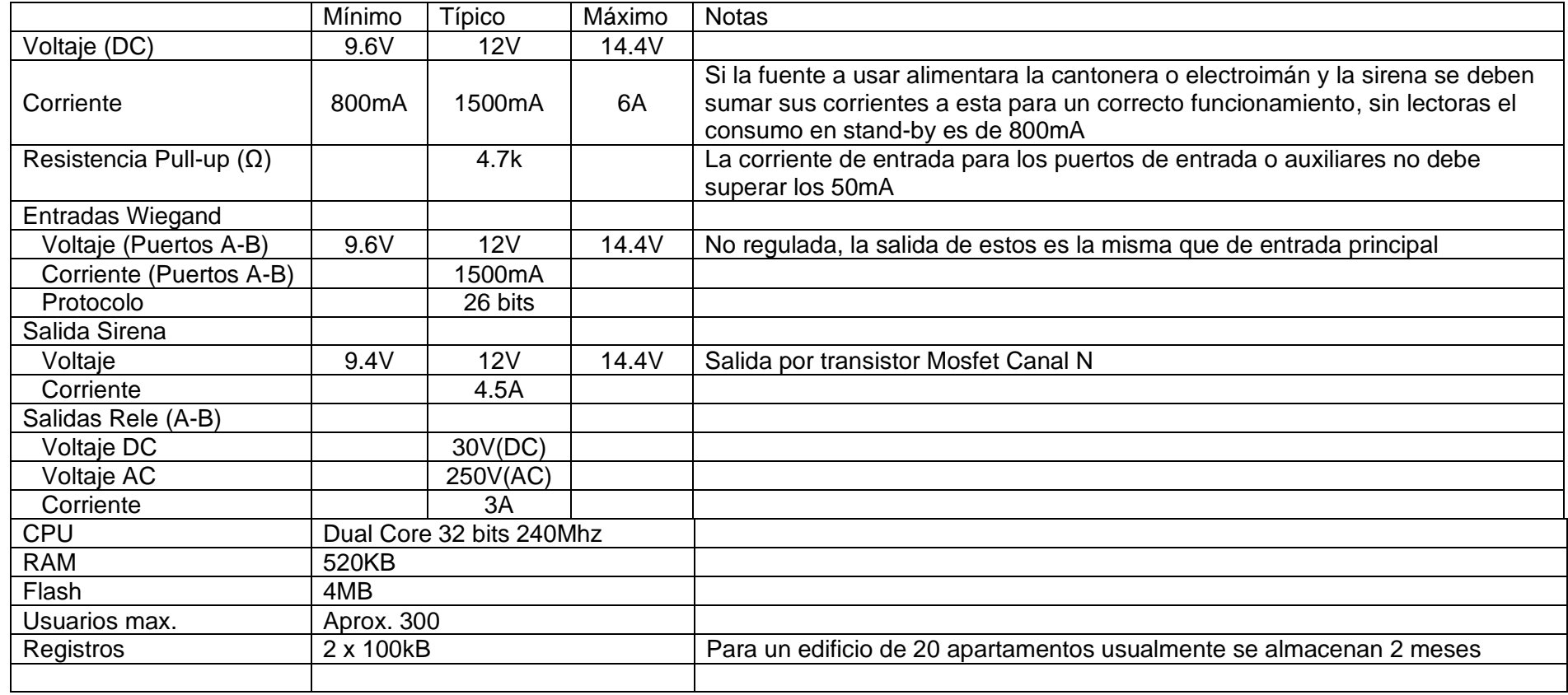

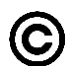

Copyright: La presente obra y el software es original y su reproducción está sujeta a derechos de autor.

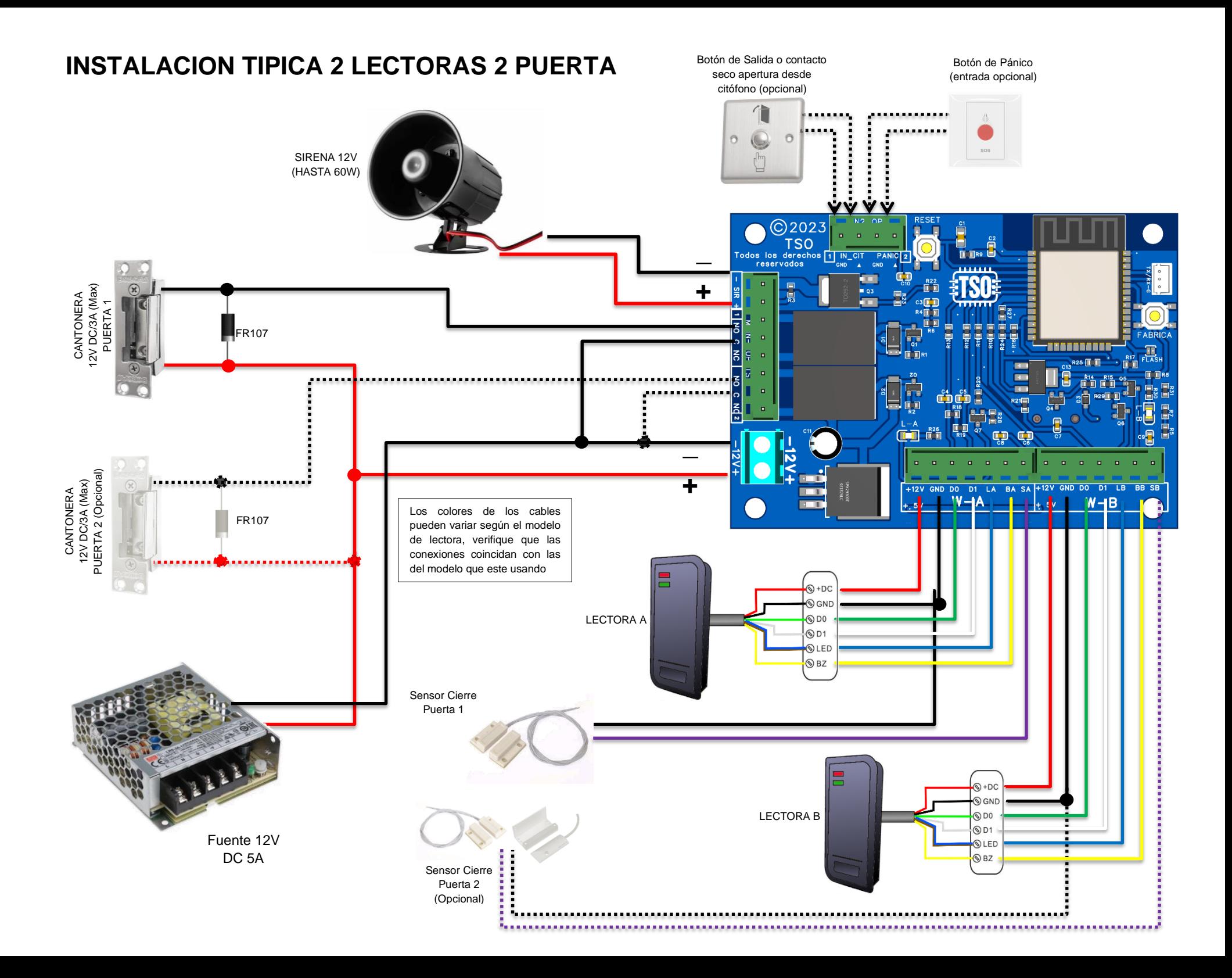

## **CONEXIÓN DIRECTA ELECTROIMAN (3 Amp. Max)**

ELECTROIMAN 12V DC/3A (Max) PUERTA 1 Para mejorar la seguridad de la entrada se recomienda el uso de electroimanes con sensor de cierre y conectarlos entre GND y SA FR107 **FR107** ELECTROIMAN 12V DC/3A (Max) PUERTA 2 (Opcional)C2023 TSO<sub>TOdos</sub> Ios derechos reservados  $\frac{1}{\sqrt{2}}$ 1111111111 š ,,,,,,,,,,,,,,,,,,,,,,,,,<mark>,</mark>,,, **THE** m<sub>n</sub> **\_+** -<br>+12V GND DO D1 LA BA SA |+12V GND DO D1 LB BB SB  $W - A$  $W - B$ 5V  $5V$ 

Para instalaciones con electroimán se recomienda el uso de fuentes con control y carga de batería para evitar que la puerta se quede abierta en caso fallos en el fluido

eléctrico

Fuente 12V DC 10A

## **CONEXIÓN ACTIVACION ALARMA MONITOREADA POR BOTON DE PANICO**

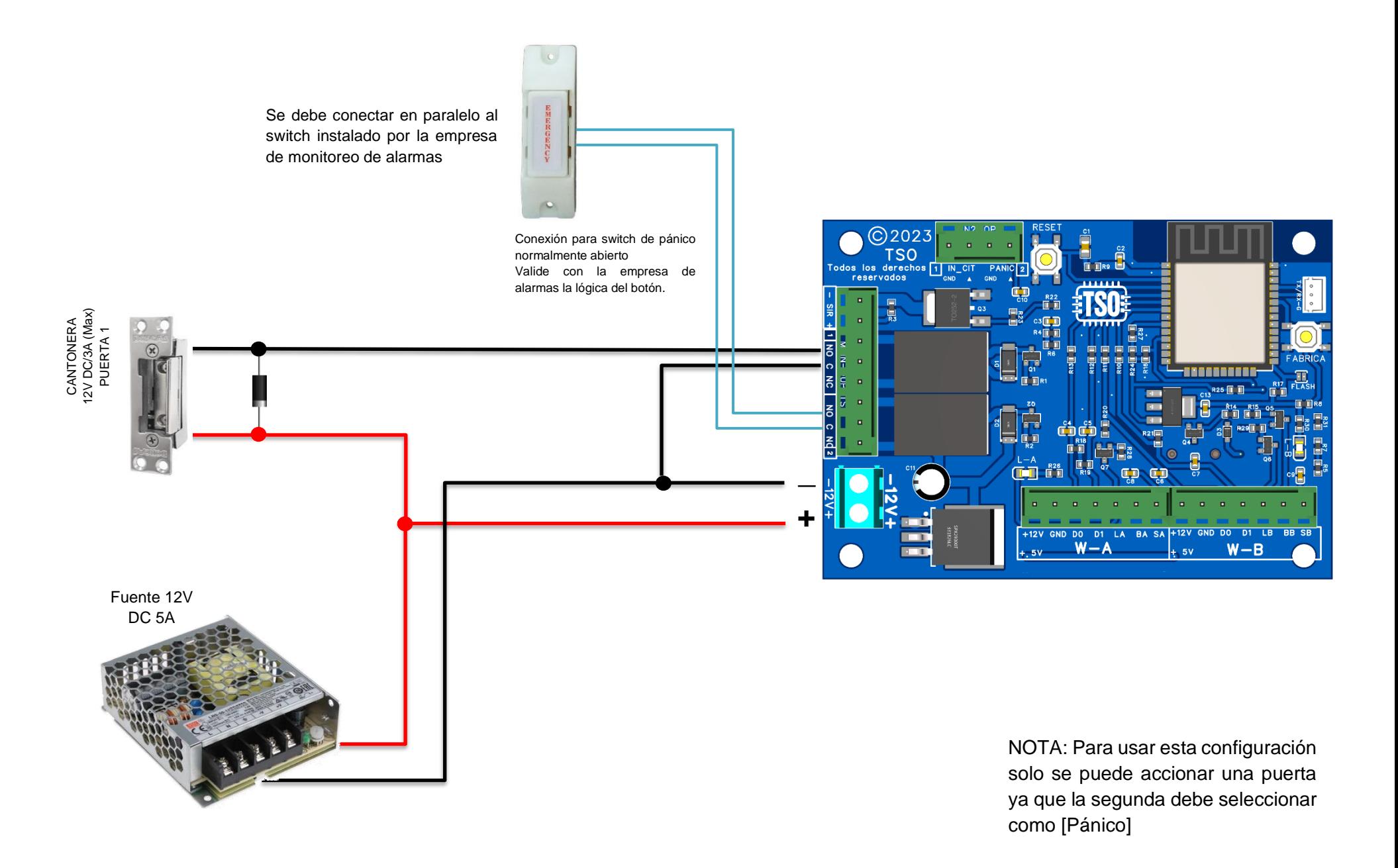

## **CONEXIÓN PARA CONTROL DE PUERTA GARAJE O ACTUADORES**

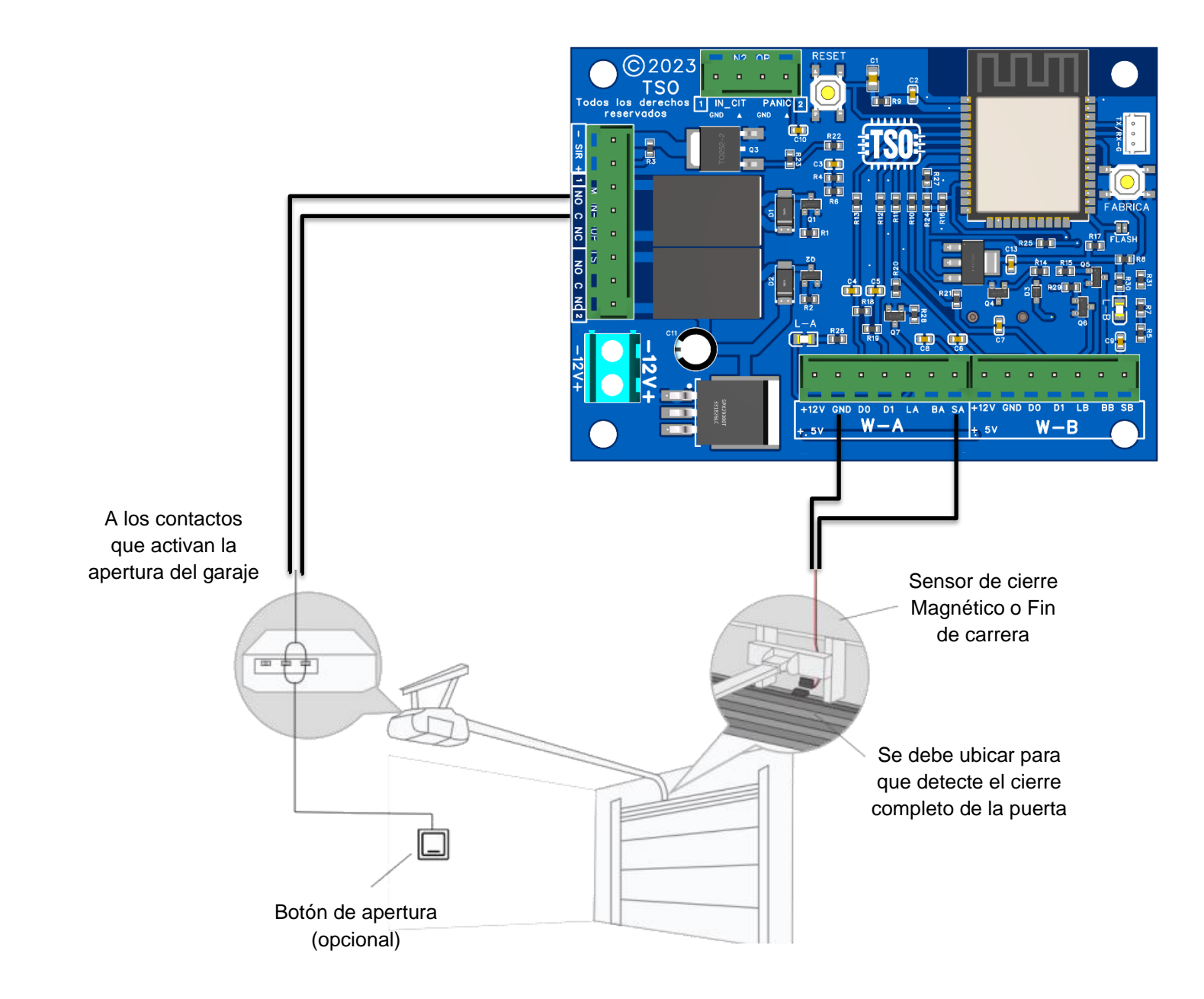